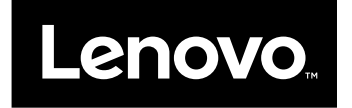

# 使用手冊

NVIDIA Graphics Card by Lenovo

 $\fbox{\fbox{$\prod$}}_{{\rm http://www.lenovo.com/safety}}$  $\fbox{\fbox{$\prod$}}_{{\rm http://www.lenovo.com/safety}}$  $\fbox{\fbox{$\prod$}}_{{\rm http://www.lenovo.com/safety}}$ 

附註:安裝產品之前,請務必先閱讀[第](#page-14-0) [11](#page-14-0) 頁附錄 B 『Lenovo [有限保固](#page-14-0)』資訊。

第三版 (2015 年 <sup>11</sup> 月)

© Copyright Lenovo 2013, 2015.

有限及限制權利注意事項:倘若資料或軟體係依據美國聯邦總務署 (General Services Administration, GSA) 的合約交付,其 使用、重製或揭露須符合合約編號 GS-35F-05925 之規定。

# 目錄

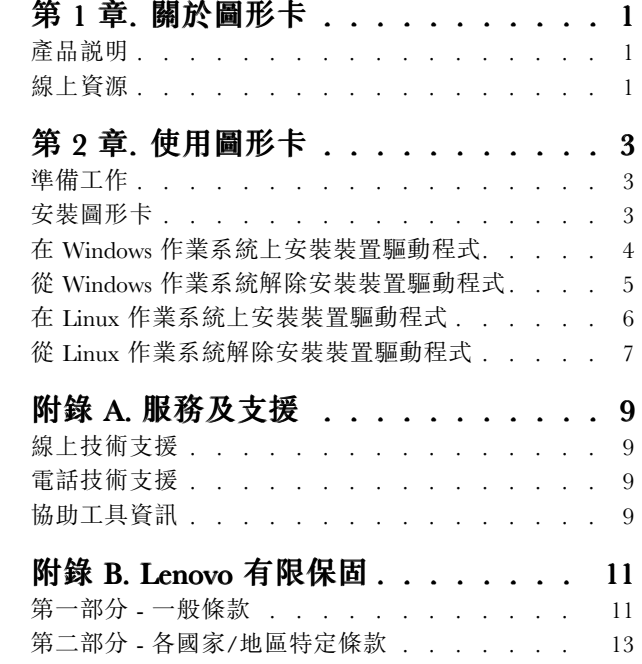

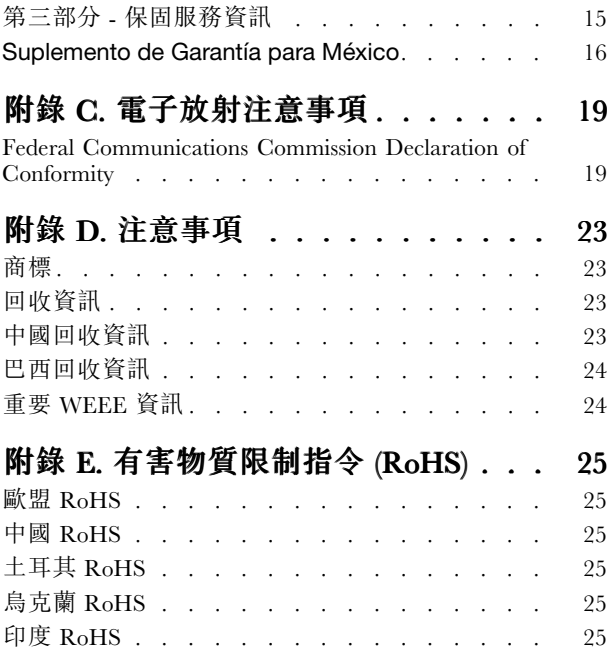

# <span id="page-4-0"></span>第 1 章 關於圖形卡

本章包含 NVIDIA Graphics Card by Lenovo®(以下簡稱圖形卡)的產品資訊。

# 產品說明

圖形卡是單一插槽 Peripheral Component Interconnect (PCI) Express、附合規全高托架的圖形卡,適用於直立 式機型;附合規半高形式托架的則適用於迷你 (SFF) 機型。圖形卡是設計供專業圖形應用程式使用,如電腦 輔助設計 (CAD) 應用程式、數位內容建立 (DCC) 應用程式,及科學視覺化應用程式。

# 線上資源

如需圖形卡的相關資訊(包括線上技術支援),請造訪: <http://www.lenovo.com/support/graphiccards>

如需 Lenovo 配件的相關資訊(包括相容性),請造訪: <http://www.lenovo.com/accessoriesguide/>

# <span id="page-6-0"></span>第 2 章 使用圖形卡

本章包含安裝圖形卡的相關指示。同時也包含安裝和解除安裝裝置驅動程式的指示。

## 準備工作

在安裝圖形卡之前,請採取下列預防措施以避免靜電損壞電子零件:

- 在接觸任何電子零件之前,請先採取釋放人身靜電的安全措施。方法是用手接觸電腦金屬外框的部分。
- 除非您已經準備要安裝圖形卡,否則應將圖形卡保存在防靜電包裝袋中。從電腦拆除圖形卡之後,也 請將它放到原來的防靜電包裝袋中。
- 在搬運圖形卡時,應手持圖形卡邊緣部分,避免接觸其中的電路或元件。

附註:請查看正確的支援網站,以取得基本輸入/輸出系統 (BIOS) 程式碼、公用程式、裝置驅動程式及其他 軟體應用程式的最新更新項目。請遵循服務提供者所提供的指示來下載並安裝更新項目。

您可以在 Lenovo 支援網站取得線上技術支援,網址是: <http://www.lenovo.com/support/>

## 安裝圖形卡

若要安裝圖形卡,請執行下列動作:

- 1. 執行下列動作,準備讓電腦安裝圖形卡:
	- a. 關閉所有連接裝置的電源,然後關閉電腦電源。
	- b. 拔掉電腦及連接裝置的所有電線及電源線。
	- c. 拆除電腦機殼。有關如何拆除電腦外殼的說明,請參閱電腦隨附的使用手冊。
- 2. 選擇 PCI Express x16 擴充槽。
- 3. 如果您的選用配備包裝中含有塑膠固定卡榫,請將卡榫安裝在圖形卡的連接邊緣,如圖所示。

附註:某些圖形卡的包裝中可能有塑膠固定卡榫。安裝塑膠固定卡榫之後,您不需按下卡片固定 閂鎖,就可以卸下圖形卡。

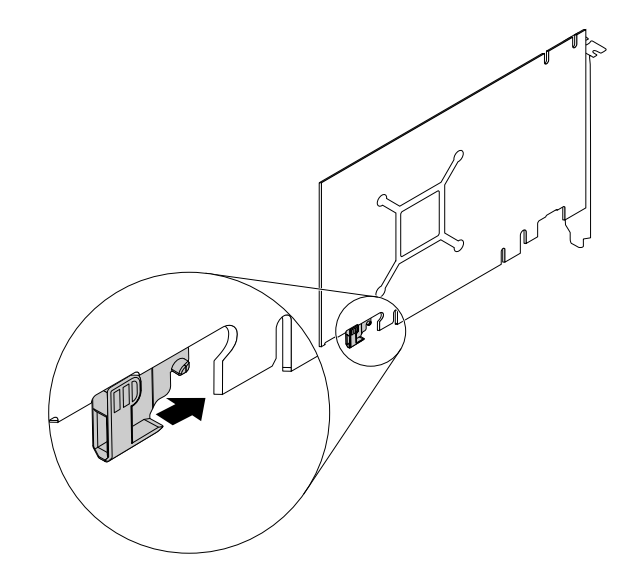

<span id="page-7-0"></span>4. 拆除選取擴充槽的外殼。妥善保存卸下來的圖形卡螺絲與安裝托架。

注意:如果將圖形卡插入規格錯誤的擴充槽中,可能會損壞圖形卡或電腦本身,或者同時損壞兩者。若 要識別您電腦中擴充槽的型式及所在位置,請參閱您電腦包裝中隨附的使用手冊。

5. 將圖形卡安置於選取的擴充槽上方。將圖形卡平穩地壓入插槽中,直到完全固定為止。

#### 附註:

- 請勿將接頭插腳旁的塑膠卡栓也插入擴充槽中。
- 如果圖形卡有輔助電源連接器,請將其連接至系統電源供應器。
- 6. 必要的話,鎖緊螺絲以穩固圖形卡托架就其定位。
- 7. 裝回電腦外殼。
- 8. 重新將電線、電源線和外接式裝置連接到電腦。

## 在 Windows 作業系統上安裝裝置驅動程式

附註:如果電腦已安裝圖形卡驅動程式,請先解除安裝該圖形卡驅動程式再安裝新的驅動程式。

若要在 Windows XP、Windows Vista、Windows 7、Windows 8、Windows 8.1 或 Windows 10 作業系統上安 装裝置驅動程式,請執行下列動作:

#### 如果是 Windows Windows XP、Windows Windows WindowsVista 或 Windows Windows Windows7 作業系統:

- 1. 儲存所有開啟的文件並結束所有應用程式。
- 2. 將 Software and User Guide Disc 插入光碟機。光碟會自動啟動。如果光碟沒有自動啟動,請執行 下列其中一項動作:
- 如果自動播放視窗開啟,請按一下**執行 ViewHtml.exe**。
- 如果自動播放視窗沒有開啟,請進入**我的電腦**或電腦,然後按兩下光碟根目錄中的 ViewHtml.exe。
- 3. 選取語言。
- 4. 在視窗左窗格中,按一下軟體。
- 5. 遵循畫面上的指示來安裝裝置驅動程式。

#### 如果是 Windows 8 或 Windows 8.1 作業系統:

- 1. 儲存所有開啟的文件並結束所有應用程式。
- 2. 將 Software and User Guide Disc 插入光碟機。光碟會自動啟動。如果光碟沒有自動啟動,請執行 下列其中一項動作:
- 如果自動播放視窗開啟,請按一下**執行 ViewHtml.exe**。
- 如果自動播放視窗沒有開啟,請將游標移至螢幕右下角以顯示快速鍵,然後按一下**搜尋 → 電腦**。然 後按兩下 CD/DVD 光碟機圖示。
- 3. 選取語言。
- 4. 在視窗左窗格中, 按一下軟體。
- 5. 遵循畫面上的指示來安裝裝置驅動程式。

#### 如果是 Windows 10 作業系統:

- 1. 儲存所有開啟的文件並結束所有應用程式。
- 2. 將 Software and User Guide Disc 插入光碟機。光碟會自動啟動。如果光碟沒有自動啟動,請執行 下列其中一項動作:
- 如果自動播放視窗開啟,請按一下**執行 ViewHtml.exe**。
- 4 使用手冊
- <span id="page-8-0"></span>• 如果自動播放視窗沒有開啟,請將指標移至螢幕左下角,然後在搜尋方塊中搜尋本機。然後按兩 下 CD/DVD 光碟機圖示。
- 3. 選取語言。
- 4. 在視窗左窗格中,按一下軟體。
- 5. 遵循畫面上的指示來安裝裝置驅動程式。

## 從 Windows 作業系統解除安裝裝置驅動程式

若要從 Windows XP、Windows Vista、Windows 7、Windows 8、Windows 8.1 或 Windows 10 作業系統解除安 装裝置驅動程式,請執行下列動作:

#### 如果是 Windows XP 作業系統:

- 1. 按一下開始 ➙ 控制台或開始 ➙ 設定 ➙ 控制台。
- 2. 根據控制台模式,按一下或按兩下新增或移除程式。
- 3. 按一下 NVIDIA 驅動程式,然後再按一下移除。
- 4. 遵循螢幕上的指示。

#### 如果是 Windows WindowsWindows Vista 或 Windows 7 作業系統:

- 1. 按一下開始 ➙ 控制台或開始 ➙ 設定 ➙ 控制台。
- 2. 根據您的控制台模式,執行下列一項:
- 按一下**程式**功能表下方的**解除安裝程式**選項。
- 按一下程式和功能。
- 3. 選取 NVIDIA 驅動程式,然後按一下滑鼠右鍵,解除安裝/變更選項隨即顯示。
- 4. 按一下解除安裝/變更。
- 5. 遵循螢幕上的指示。

#### 如果是 Windows 8 作業系統:

- 從開始畫面
	- 1. 將游標移至螢幕右下角以顯示快速鍵,然後按一下搜尋→控制台。
	- 2. 根據您的控制台模式,執行下列一項:
	- —— 按一下**程式**功能表下方的**解除安裝程式**選項。
	- 按一下程式和功能。
	- 3. 選取 NVIDIA 驅動程式,然後按一下滑鼠右鍵,解除安裝/變更選項隨即顯示。
	- 4. 按一下解除安裝/變更。
	- 5. 遵循螢幕上的指示。
- 從桌面
	- 1. 在桌面的任一處用滑鼠右鍵按一下,然後按一下個人化。隨即顯示個人化視窗。
	- 2. 按一下左上方區域中的控制台首頁。
	- 3. 根據您的控制台模式,執行下列一項:
	- 按一下程式功能表下方的解除安裝程式選項。
	- 按一下程式和功能。
	- 4. 選取 NVIDIA 驅動程式,然後按一下滑鼠右鍵,解除安裝/變更選項隨即顯示。
	- 5. 按一下解除安裝/變更。

<span id="page-9-0"></span>6. 遵循螢幕上的指示。

#### 如果是 Windows 8.1 作業系統:

- 1. 執行下列其中一項動作以移至控制台:
- 在桌面上,將指標移至螢幕右上角或右下角以顯示快速鍵,然後按一下**設定 → 控制台**。
- 在開始畫面中,執行下列動作:
	- a. 按一下螢幕左下角的箭頭圖示 移至應用程式書面。
	- b. 捲動到右邊,然後按一下 Windows 系統區段中的控制台。
- 2. 根據您的控制台模式,執行下列一項:
- 按一下**程式**功能表下方的**解除安裝程式**選項。
- 按一下程式和功能。
- 3. 選取 NVIDIA 驅動程式,然後按一下滑鼠右鍵,解除安裝選項隨即顯示。
- 4. 按一下解除安裝。
- 5. 遵循畫面上的指示來解除安裝裝置驅動程式。

#### 如果是 Windows 10 作業系統:

- 1. 在桌面上,將指標移至螢幕左下角,然後在搜尋方塊中搜尋**控制台**。
- 2. 根據您的控制台模式,執行下列一項:
- 按一下**程式集**功能表下方的**解除安裝程式**選項。
- 按一下程式和功能。
- 3. 選取 NVIDIA 驅動程式,然後按一下滑鼠右鍵,解除安裝選項隨即顯示。
- 4. 按一下解除安裝。
- 5. 遵循畫面上的指示來解除安裝裝置驅動程式。

## 在 Linux 作業系統上安裝裝置驅動程式

本主題適用於支援 Linux 作業系統的圖形卡。

#### 附註:

- 您必須以超級使用者專用權(root 使用者)登入,以便成功安裝 NVIDIA Proprietary Linux Driver。
- 安裝裝置驅動程式之前,請確認光碟機已裝載在電腦上。

若要在 Linux 作業系統上安裝裝置驅動程式,請執行下列動作:

- 1. 執行終端機。會開啟終端機視窗。
- 2. 插入 Software and User Guide Disc。
- 3. 輸入 cd xxx/drivers/Linux 然後按 Enter 鍵, 導覽至光碟機上的 /driver/Linux 資料夾 (其中的 xxx 代表 光碟機裝載所在的目錄)。
- 4. 輸入 Graphics\_card\_Linux.run 然後按 Enter 鍵。
- 5. 授權合約視窗開啟時,請閱讀授權合約並按一下同意,繼續安裝作業。
- 6. 遵循電腦螢幕上的指示,以完成安裝裝置驅動程式。
- 7. 重新啟動電腦。

# <span id="page-10-0"></span>從 Linux 作業系統解除安裝裝置驅動程式

本主題適用於支援 Linux 作業系統的圖形卡。

附註:您必須以超級使用者專用權登入,以便成功解除安裝 NVIDIA Proprietary Linux Driver。

若要解除安裝裝置驅動程式,請執行下列動作:

- 1. 執行終端機。會開啟終端機視窗。
- 2. 輸入 cd xxx/drivers/Linux 然後按 Enter 鍵,導覽至光碟機上的 /driver/Linux 資料夾 (其中的 xxx 代表 光碟機裝載所在的目錄)。
- 3. 輸入 ./Graphics\_card\_Linux.run ––uninstall 然後按 Enter 鍵。
- 4. 遵循電腦螢幕上的指示,以完成解除安裝程序。

5. 重新啟動電腦。

附註:如需 Linux 作業系統的相關資訊,請參閱隨附於 Linux 作業系統的說明文件。

# <span id="page-12-0"></span>附錄 A 服務及支援

以下資訊說明,在本產品的保固期限或使用期限內,所能取得的技術支援。有關 Lenovo 保證條款的完整 說明,請參閱『Lenovo 有限保固』。

## 線上技術支援

<http://www.lenovo.com/support>

在保固期限內,您也可以取得毀損元件的更換協助或交換服務。Lenovo 技術支援代表會協助您決定最佳的 替代方案。此外,如果您的 Lenovo 選用設備安裝於 Lenovo 電腦中,該選用設備將享有所安裝電腦的保固服 務。對大多數 Lenovo 電腦而言,這可讓 Lenovo 選用設備享有長達三年的保固服務。

# 電話技術支援

在選用配備停止銷售 90 天後,您將無法取得『客戶支援中心』的安裝及配置支援。自該時起,將由 Lenovo 決定是否停止相關支援,或需支付一定費用才能取得支援。其他的支援服務,則僅需支付少許費用即可取得。

在聯絡 Lenovo 技術支援代表之前,請備妥下列資訊:選用配備名稱與編號、購買證明、電腦製造商、機 型、序號與手冊、錯誤訊息明確內容、問題說明,以及您系統的軟硬體配置資訊。

技術支援代表可能會要求您待在電腦旁,然後在電話中引導您解決問題。

電話號碼如有變更,恕不另行通知。您隨時可以在 <http://www.lenovo.com/support/phone> 找到 Lenovo 支 援中心的最新電話清單。如果其中未列出您所在國家或地區的電話號碼,請聯絡您的 Lenovo 轉銷商或 Lenovo 行銷服務人員。

## 協助工具資訊

#### 使用可存取格式的文件

Lenovo 提供了無障礙格式的電子文件,例如適當標記的 PDF 檔案或超文字標記語言 (HTML) 檔案。Lenovo 電子文件的開發,是為了確保有視覺障礙的使用者能夠透過螢幕閱讀器來閱讀文件。文件中的每個影像也包 含足以解說影像的替代文字,以便有視覺障礙的使用者在使用螢幕閱讀器時能夠瞭解這些影像。

如果要開啟並檢視 PDF 檔,您的電腦必須安裝 Adobe Reader 程式。您也可以在網站下載 Adobe Reader 程 式:

<http://www.adobe.com>

# <span id="page-14-0"></span>附錄 B Lenovo 有限保固

#### L505-0010-02 08/2011

本『Lenovo 有限保固』包含下列各部分:

#### 第一部分 - 一般條款

第二部分 - 各國家/地區特定條款

#### 第三部分 - 保固服務資訊

**第二部分**之條款依特定國家/地區規定,取代或修改**第一部分**之條款。

## 第一部分 - 一般條款

本『Lenovo 有限保固』僅適用於 貴客戶基於自用而非轉售用途所購買的 Lenovo 硬體產品。如需本 『Lenovo 有限保固』之其他語言版本,請參閱 [www.lenovo.com/warranty](http://www.lenovo.com/warranty)。

#### 本保固涵蓋之範圍

Lenovo 保證 貴客戶所購買之 Lenovo 硬體產品於保固期限正常使用之情況下,均無材料及製造上之缺陷。 產品之保固期限,自 貴客戶銷售收據或發票上所示之購買原始日期起計算,或由 Lenovo 另行指定。 產品所適用之保固期限與保固服務類型,依以下『**第三部分 - 保固服務資訊**』之規定。本保固僅適用於 原購買國家或地區之產品。

本保固係 Lenovo 對 貴客戶之唯一保證且取代其他一切明示或默示之保證或條件(包括但不限於可商用性 或符合特定目的之任何默示保證或條件)。倘某些國家或地區法律規定不得排除明示或默示之保證,則不適 用上述排除條款。在此種情況下,此等保證僅適用於該法律規定之範圍與期間,且僅於保固期限內有效。倘 某些國家或地區法律規定不得限制默示保證之有效期間,則不適用上述期間限制。

#### 如何取得保固服務

倘產品於保固期限內之運作與保證內容不符,請洽詢 Lenovo 或經 Lenovo 授權之服務供應商,以取得保固服 務。如需授權之服務供應商清單及其電話號碼,請參閱:<www.lenovo.com/support/phone>。

各服務處不一定皆能提供所述之保固服務,且不同地點之保固內容可能有所差異。若非服務供應商正常服務 範圍內,可能另行收費。如需 貴客戶所在地點之特定資訊,請聯絡當地服務供應商。

#### 客戶就保固服務應負之責任

取得保固服務前, 貴客戶必須完成下列步驟:

- 遵循服務供應商規定之服務請求程序;
- 備份或妥善保存產品內之所有程式與資料;
- 提供服務供應商所有系統金鑰或密碼;
- 提供服務供應商可充分、自由及安全存取 貴客戶設備之維護環境,以執行維修服務;
- 移除產品內之所有資料,包括機密資訊、專有資訊和個人資訊,若有任何資訊無法移除,請修改資訊以防 他人存取,或使其成為非相關法律所規定之個人資料。倘退還之產品或基於保固服務而存取之產品內有任 何資料(包括機密資訊、專有資訊或個人資訊)遺失或遭人揭露,服務供應商概不負任何責任;
- 移除非保固範圍內之所有功能、零件、配件、改裝物及附加物;
- 確保無禁止更換產品或零件之法律限制;
- 若 貴客戶非產品或零件之所有人,必須取得所有人之授權,始得由服務供應商提供保固服務。

#### 貴客戶之服務供應商如何修補產品問題

貴客戶聯絡服務供應商時,請務必遵循既定之問題判斷與解決程序。

服務供應商會嘗試透過電話、電子郵件或遠端輔助方式來診斷及解決問題。服務供應商可能指示 貴客戶下 載及安裝指定之軟體更新。

部分問題經由 貴客戶自行安裝更換零件即可解決,該等零件稱為『客戶可自行更換組件』或簡稱 『CRU』。若是這種情形,服務供應商會將 CRU 運送至 貴客戶所在處所,由 貴客戶自行安裝。

若透過電話、套用軟體更新或安裝 CRU 皆無法解決問題,服務供應商將依據以下『**第三部分 - 保固服務** 資訊』中指定之產品保固服務類型來安排維修。

若服務供應商判斷產品無法修繕,服務供應商將提供功能不亞於原產品之更換品。

若服務供應商判斷產品無法修繕,亦無法以更換產品取代, 貴客戶得依據本有限保固將產品退還予原購買 處或 Lenovo,並索回 貴客戶購買時所支付之金額。

#### 更換產品與零件

保固服務涉及更換產品或零件時,換下之產品或零件歸 Lenovo 所有,更換產品或零件則歸 貴客戶所有。僅 未改動之 Lenovo 產品及零件符合更換條件。由 Lenovo 提供之替換產品或零件可能不是全新,但必定能夠正 常運作,而且功能至少與原產品或零件之功能相當。替換產品或零件,其保固期為原產品或零件剩餘保固期。

#### 個人聯絡資訊之使用

如 貴客戶依據本保固取得服務,即表示 貴客戶授權 Lenovo 儲存、使用及處理保固服務之相關資訊, 以及 貴客戶之聯絡資訊,包括姓名、電話號碼、地址及電子郵件地址。Lenovo 得使用此資訊執行本保 固所提供之服務。本公司可能會聯絡 貴客戶以瞭解您對保固服務的滿意度,或告知產品回收或安全問 題的相關資訊。為達成這些目標, 貴客戶授權 Lenovo 將 貴客戶之資訊轉移至本公司進行行銷所在 之任何國家或地區,並將 貴客戶之資訊提供予本公司之代理機構。本公司亦可能於法律要求下公佈此 資訊。如需瞭解 Lenovo 之隱私權政策,請參閱 <www.lenovo.com/>。

#### 本『保固』未涵蓋之範圍

本『保固』未涵蓋下列範圍:

- 產品運作不中斷或完全無誤;
- 產品導致 貴客戶之資料遺失或損毀;
- 隨附於產品中或後續安裝之任何軟體程式;
- 因使用不當、濫用、意外、修改、實體或操作環境不當、天災、突波電流、維修不當或未依產品資訊內容 使用所導致之故障或損壞;
- 非授權服務提供者所致使之損壞;
- 任何第三人之產品(包括 Lenovo 應 貴客戶要求而提供或整合於 Lenovo 產品中之產品)所造成 之故障或損壞;
- 任何技術或其他支援,例如協助答覆『如何操作』問題及產品設定與安裝等問題;
- 識別標籤遭到竄改或已除去識別標籤之產品或零件。

#### 責任限制

Lenovo 僅就產品於下列情況所遭受之毀損或滅失負責:服務供應商持有產品時,或服務供應商所負 擔之運送途中。

對於產品內之任何資料(包括機密資訊、專有資訊或個人資訊)遺失或遭人揭露,Lenovo 或服務供應 商皆無需負任何責任。

<span id="page-16-0"></span>於任何情況下,即使本文件內所規定之任何救濟方式未能達成其基本目的者,Lenovo、其關係企業、供應 商、經銷商或服務供應商均無需就下列任何情況負擔賠償責任:1) 第三人向 貴客戶請求之損害賠償;2) 貴客戶資料遺失、損毀或遭人揭露;3) 特殊損害、附帶損害、懲罰性損害、間接損害或衍生性損害, 包括但不限於利潤損失、營業收益損失、商譽損害或預期結餘損失,且縱使已被告知有此可能性者,亦 無論索賠係基於契約、保固、疏失、無過失責任或其他責任者,亦然。任何情況下,Lenovo、其關係企 業、供應商、經銷商或服務供應商就任何原因所造成之損害,其應付之賠償責任總額不得超過實際直接損 害之金額,亦不得超過針對產品所支付之金額。

前述限制不適用於人身傷害(包括死亡)所致損害,亦不適用於 Lenovo 需依法賠償之不動產或有形財產之 損害。倘法律規定不得排除或限制附帶或衍生性損害,則上述排除或限制可能不適用於 貴客戶。

#### 貴客戶之其他權利

本保固賦予 貴客戶具體特定之法律權利。 貴客戶依所屬管轄地區之相關法律,可能享有其他權利。依據 與 Lenovo 之書面合約, 貴客戶亦可能享有其他權利。本保固不影響任何法定權利,包括不得以契約免除 或限制之,由管制消費類商品銷售之相關法律或規定所生之消費者權利。

### 第二部分 - 各國家/地區特定條款

#### 澳洲

『Lenovo』 係指 Lenovo (Australia & New Zealand) Pty Limited ABN 70 112 394 411, 地址: Level 10, North Tower, 1-5 Railway Street, Chatswood, NSW, 2067, 電話: +61 2 8003 8200, 電子郵件地址: lensyd\_au@lenovo.com

下列文句取代『第一部分』之同一節:

#### 本保固涵蓋之範圍:

Lenovo 保證 貴客戶所購買之硬體產品於保固期限正常使用之情況與條件下,均無材料及製造上之缺陷。 若產品於保固期限內由於所涵蓋之缺陷而發生故障,Lenovo 將依據本有限保固提供補救措施。產品之保固 期間,除非 Lenovo 另以書面通知, 自 貴客戶銷售收據或發票上所示之購買原始日期起計算。產品所適用 之保固期限與保固服務類型,依以下第三部分 - 保固服務資訊之規定。

#### 本保固所賦予之權益,係 貴客戶依法享有之權利與補償以外的附加權益,包括依據澳洲消費者法所賦 予之權利。

下列文句取代『第一部分』之同一節:

#### 更換產品與零件:

保固服務涉及更換產品或零件時,換下之產品或零件歸 Lenovo 所有,更換產品或零件則歸 貴客戶所有。 僅未改動之 Lenovo 產品及零件符合更換條件。由 Lenovo 提供之替換產品或零件可能不是全新,但必定能夠 正常運作,而且功能至少與原產品或零件之功能相當。替換產品或零件,其保固期為原產品或零件剩餘保固 期。送交維修之產品與零件,得以同類型經整修後之產品或零件更換之,而非針對產品或零件進行修繕。產 品修繕可能會使用經整修後之零件;若產品內保留有使用者產生的資料,產品修繕可能導致資料遺失。

下列文句新增至『第一部分』之同一節:

#### 個人聯絡資訊之使用:

若 貴客戶拒絕提供個人資訊,或者不願本公司將 貴客戶之個人資訊轉移至代理商或承包商,則 Lenovo 將無法執行本保固所提供之服務。依據 <sup>1988</sup> 年制訂之隱私權法 (Privacy Act 1988), 貴客戶有權存取個人聯 絡資訊,並聯絡 Lenovo 要求更正其中的任何錯誤。

下列文句取代『第一部分』之同一節:

#### 責任限制:

Lenovo 僅就產品於下列情況所遭受之毀損或滅失負責:服務供應商持有產品時,或服務供應商所負 擔之運送途中。

對於產品內之任何資料(包括機密資訊、專有資訊或個人資訊)遺失或遭人揭露,Lenovo 或服務供應 商皆無需負任何責任。

在法律允許之範圍內,於任何情況下,即使本文件內所規定之任何救濟方式未能達成其基本目的者, Lenovo、其關係企業、供應商、經銷商或服務供應商均無需就下列任何情況負擔賠償責任:1) 第三人向 貴 客戶請求之損害賠償;2) 貴客戶資料遺失、損毀或遭人揭露;3) 特殊損害、附帶損害、懲罰性損害、間接 損害或衍生性損害,包括但不限於利潤損失、營業收益損失、商譽損害或預期結餘損失,且縱使已被告知 有此可能性者,亦無論索賠係基於契約、保固、疏失、無過失責任或其他責任者,亦然。任何情況下, Lenovo、其關係企業、供應商、經銷商或服務供應商就任何原因所造成之損害,其應付之賠償責任總額不 得超過實際直接損害之金額,亦不得超過針對產品所支付之金額。

前述限制不適用於人身傷害(包括死亡)所致損害,亦不適用於 Lenovo 需依法賠償之不動產或有形財 產之損害。

下列文句取代『第一部分』之同一節:

#### 貴客戶之其他權利:

#### 本保固賦予 貴客戶具體特定之法律權利。 貴客戶依法亦享有其他權利,包括依據澳洲消費者法所賦予之 權利。本保固不影響任何法定權利或依法得享有之其他權利,包括不得以契約免除或限制之權利。

例如,本公司產品附帶提供依據澳洲消費者法不得排除之保證事項。 貴客戶有權就嚴重故障請求更換 或退款,亦可就其他任何合理預知之損失或損害請求補償。此外,若產品未達可接受的品質,且非屬嚴 重故障, 貴客戶亦有權請求修復或更換產品。

#### 紐西蘭

下列文句新增至『第一部分』之同一節:

#### 個人資訊之使用:

若 貴客戶拒絕提供個人資訊,或者不願本公司將 貴客戶之個人資訊轉移至代理商或承包商,則 Lenovo 將無法執行本保固所提供之服務。依據 <sup>1993</sup> 年制訂之隱私權法 (Privacy Act 1993), 貴客戶有權存取個 人資訊,並聯絡 Lenovo (Australia & New Zealand) Pty Limited ABN 70 112 394 411,要求更正其中的任何 錯誤, 地址: Level 10, North Tower, 1-5 Railway Street, Chatswood, NSW, 2067, 電話: 61 2 8003 8200, 電子郵件地址: lensyd au@lenovo.com

#### 孟加拉、柬埔寨、印度、印尼、尼泊爾、菲律賓、越南及斯里蘭卡

在『第一部分』新增下列內容:

#### 爭議解決辦法

肇因於或涉及本保固之爭議,應於新加坡透過仲裁予以最終解決。本保固應依據新加坡之法律來約束、解釋 及執行,而不適用其法律衝突規則。若於**印度**取得產品,則肇因於或涉及本保固之爭議,應於印度班加羅爾 透過仲裁予以最終解決。新加坡之仲裁應依據當時實行的新加坡國際仲裁中心仲裁規則(『SIAC 規則』) 進行。印度之仲裁應依據當時實行的印度法律進行。仲裁裁決為最終裁決,對各方具有約束力且不得上訴。

<span id="page-18-0"></span>任何裁決,均應以書面為之,並具體陳述事實之發現及法律結果。所有仲裁程序,包括於仲裁中提出之一切 文件,應採用英語。本保固之英文版效力在仲裁中的效力優先於其他語言版本。

#### 歐洲經濟區域 (EEA)

在『第一部分』新增下列內容:

位於 EEA 之客戶可透過下列地址聯絡 Lenovo: EMEA Service Organisation, Lenovo (International) B.V., Floor 2, Einsteinova 21, <sup>851</sup> 01, Bratislava, Slovakia。 貴客戶於 EEA 國家購買之 Lenovo 硬體產品, 可於 Lenovo 已發佈並銷售該產品之任何 EEA 國家取得本保固所提供之服務。

#### 俄羅斯

在『第一部分』新增下列內容:

#### 產品使用壽命

產品使用壽命自購買原始日期起計算為期四 (4) 年。

## 第三部分 - 保固服務資訊

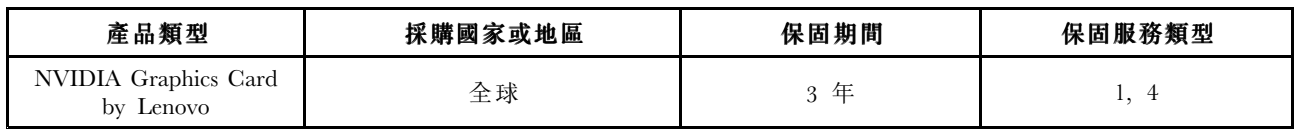

必要時, 貴客戶之服務供應商將依產品所適用之保固服務類型或可提供服務,為 貴客戶提供修繕或更換 服務。服務排程視 貴客戶叫修時間、零件供應、及其他因素而定。

#### 保固服務類型

#### 1.客戶可自行更換組件 (『CRU』) 服務

依據『CRU 服務』,服務供應商會自費將 CRU 運送至 貴客戶所在處所,由 貴客戶自行安裝。CRU 資 訊與更換指示會隨產品附上,亦可隨時要求 Lenovo 提供。可由 貴客戶輕易安裝之 CRU 稱為『自助式 CRU』。『可選服務式 CRU』 則可能需要若干技術與工具。自助式 CRU 之安裝,由 貴客戶自行負 責。依 貴客戶產品所適用之保固服務類型, 貴客戶得要求服務供應商安裝可選服務式 CRU。 貴 客戶得向服務供應商或 Lenovo 購買可選服務項目,屆時可為 貴客戶安裝自助式 CRU。本產品隨附之 出版品或 <www.lenovo.com/CRUs> 網站上,均有 CRU 清單及相關指示。有缺陷之 CRU 之退還要件(如 有),將於 CRU 更換品附隨之説明書中載明。若需退還,則 1) CRU 更換品出貨時應檢附退貨指示、 預付退貨運送標籤與外箱;以及 2) 若服務供應商於 貴客戶收受 CRU 更換品後三十 (30) 日內未收到該 有缺陷之 CRU,服務供應商得要求 貴客戶就 CRU 更換品付費。

#### <span id="page-19-0"></span>2.到府服務

依據『到府服務』,服務供應商將於 貴客戶所在處修繕或更換產品。 貴客戶必須提供適當工作區 域,以利產品之拆解與重新組裝。某些修繕可能必須在服務中心進行。若是這種情形,服務供應商會 自費將產品送到服務中心。

#### 3.專人取送服務

依據『郵寄或倉庫服務』,服務供應商會自費將 貴客戶之產品運送至指定之服務中心進行修繕或更 換。 貴客戶須負責拔除產品所有接線,並使用提供予 貴客戶之運送用集裝箱妥善包裝,以便將產品 運往指定之服務中心。 貴客戶之產品將由貨運人員收取後交付至指定之服務中心。服務中心會自費將 產品送還給 貴客戶。

#### 4.客戶運送服務

依據『客戶運送服務』, 貴客戶需自費將產品送到指定之服務中心進行修繕或更換,且所有風險由 貴客 戶自行承擔。於產品業經修繕或更換後, 貴客戶即可取回。若 貴客戶未能取回該產品,服務供應商得以 自認合適的方式處理產品,且無需負任何賠償責任。

#### 5.郵寄服務

依據『郵寄服務』, 貴客戶需自費將產品郵寄至指定之服務中心進行修繕或更換,且所有風險由 貴 客戶自行承擔。於產品業經修繕或更換後,Lenovo 會自費將產品送還給 貴客戶並承擔所有風險, 惟服務供應商另有規定者不在此限。

#### 6.客戶雙程郵寄服務

依據『客戶雙程郵寄服務』, 貴客戶需自費將產品送到指定之服務中心進行修繕或更換,且所有風險 由 貴客戶自行承擔。於產品業經修繕或更換後,即可將產品送還給 貴客戶,運送費用及風險均由 貴客戶自行承擔。若 貴客戶未能安排取回產品之運送事宜,服務供應商得以自認合適的方式處理該產 品,且無需負任何賠償責任。

#### 7.產品更換服務

依據『產品更換服務』,替換產品將由 Lenovo 送至 貴客戶所在處。 貴客戶應負責機器之安裝及其運作驗 證事宜。更換故障產品時,替換產品歸 貴客戶所有,故障產品則歸 Lenovo 所有。 貴客戶必須將故障產 品包裝於收到更換產品時之運貨箱內,再將其送回 Lenovo。雙程之運費均由 Lenovo 支付。若 貴客戶未使 用收到更換產品時之運貨箱,運送期間故障產品所發生之任何損壞,其責任由 貴客戶自行承擔。若 Lenovo 於 貴客戶收受替換產品後三十 (30) 日內未收到該故障產品,Lenovo 得要求 貴客戶就該替換產品付費。

## **Suplemento de Garantía para México**

Este Suplemento de Garantía se considera parte integrante de la Garantía Limitada de Lenovo y será efectivo única y exclusivamente para los productos distribuidos y comercializados dentro del Territorio de los Estados Unidos Mexicanos. En caso de conflicto, se aplicarán los términos de este Suplemento.

El comercializador responsable del producto es Lenovo México S de R L de CV y para efectos de esta garantía en la República Mexicana su domicilio es Paseo de Tamarindos No.400-A Piso 27 Arcos Torre Poniente, Bosques de Las Lomas, Delegación Miguel Hidalgo, C.P. 05120 México, D.F. En el caso de que se precise una reparación cubierta por la garantía <sup>o</sup> precise de partes, componentes, consumibles <sup>o</sup> accesorios diríjase <sup>a</sup> este domicilio.

Si no existiese ningún Centro de servicio autorizado en su ciudad, población <sup>o</sup> en un radio de 70 kilómetros de su ciudad <sup>o</sup> población, la garantía incluirá cualquier gasto de entrega razonable relacionado con el transporte del producto <sup>a</sup> su Centro de servicio autorizado más cercano. Por favor, llame al Centro de

servicio autorizado más cercano para obtener las aprobaciones necesarias <sup>o</sup> la información relacionada con el envío del producto y la dirección de envío.

Esta garantía ampara todas las piezas de hardware del producto <sup>e</sup> incluye mano de obra.

El procedimiento para hacer efectiva la garantía consiste en la presentación del producto, acompañado de la póliza correspondiente, debidamente sellada por el establecimiento que lo vendió, <sup>o</sup> la factura, <sup>o</sup> recibo <sup>o</sup> comprobante, en el que consten los datos específicos del producto objeto de la compraventa.

Lenovo sólo pueden eximirse de hacer efectiva la garantía en los siguientes casos: a) Cuando el producto se hubiese utilizado en condiciones distintas <sup>a</sup> las normales. b) Cuando el producto no hubiese sido operado de acuerdo con el instructivo de uso que se le acompaña. c) Cuando el producto hubiese sido alterado <sup>o</sup> reparado por personas no autorizadas por el fabricante nacional, importador <sup>o</sup> comercializador responsable respectivo.

Todos los programas de software precargados en el equipo sólo tendrán una garantía de noventa (90) días por defectos de instalación desde la fecha de compra. Lenovo no es responsable de la información incluida en dichos programas de software y /o cualquier programa de software adicional instalado por Usted <sup>o</sup> instalado después de la compra del producto.

La garantía cubre la atención, revisión y corrección de errores, defectos <sup>o</sup> inconsistencias que impidan el desempeño normal de un equipo de cómputo en cuanto <sup>a</sup> su hardware y software. Los servicios no cubiertos por la garantía se cargarán al usuario final, previa obtención de una autorización.

Esta garantía tiene una duración de un año <sup>a</sup> partir del momento de la compra <sup>e</sup> incluye la mano de obra, por lo que en caso de aplicarse la garantía, esta no causara ningún gasto <sup>o</sup> costo para el cliente.

Centros de Servicios autorizados para hacer efectiva la garantía:

- Lenovo México con domicilio en Paseo de Tamarindos No.400-A Piso 27 Arcos, Torre Poniente, Bosques de Las Lomas, Delegación Miguel Hidalgo, C.P. 05120 México, D.F. Teléfono 01800- 083-4916, [http://support.lenovo.com/es\\_MX/product-service/service-provider/default.page](http://support.lenovo.com/es_MX/product-service/service-provider/default.page)
- Lenovo Monterrey con domicilio en Boulevard Escobedo No.316, Apodaca Technology Park, Apodaca, C.P. 66601, Nuevo León, México. Teléfono 01800- 083-4916, [http://support.lenovo.com/es\\_MX/product](http://support.lenovo.com/es_MX/product-service/service-provider/default.page)[service/service-provider/default.page](http://support.lenovo.com/es_MX/product-service/service-provider/default.page)

Importado por: Lenovo México S. de R.L. de C.V. Av. Santa Fe 505, Piso 15 Col. Cruz Manca Cuajimalpa, D.F., México C.P. 05349 Tel. (55) 5000 8500

# <span id="page-22-0"></span>附錄 C 電子放射注意事項

下列資訊適用於 NVIDIA Graphics Card by Lenovo。

# Federal Communications Commission Declaration of Conformity

**附註**: For the assembly part number (ASM P/N) of your graphics card, refer to the *Option Package List* on the Software and User Guide Disc that comes with the graphics card.

This equipment has been tested and found to comply with the limits for <sup>a</sup> Class B digital device, pursuan<sup>t</sup> to Part 15 of the FCC Rules. These limits are designed to provide reasonable protection against harmful interference in <sup>a</sup> residential installation. This equipment generates, uses, and can radiate radio frequency energy and, if not installed and used in accordance with the instructions, may cause harmful interference to radio communications. However, there is no guarantee that interference will not occur in <sup>a</sup> particular installation. If this equipment does cause harmful interference to radio or television reception, which can be determined by turning the equipment off and on, the user is encouraged to try to correct the interference by one or more of the following measures:

- Reorient or relocate the receiving antenna.
- Increase the separation between the equipment and receiver.
- Connect the equipment into an outlet on <sup>a</sup> circuit different from that to which the receiver is connected.
- Consult an authorized dealer or service representative for help.

Lenovo is not responsible for any radio or television interference caused by using other than specified or recommended cables and connectors or by unauthorized changes or modifications to this equipment. Unauthorized changes or modifications could void the user's authority to operate the equipment.

This device complies with Part 15 of the FCC Rules. Operation is subject to the following two conditions: (1) this device may not cause harmful interference, and (2) this device must accep<sup>t</sup> any interference received, including interference that may cause undesired operation.

Responsible Party: Lenovo (United States) Incorporated 1009 Think Place - Building One Morrisville, NC 27560 Phone Number: 919-294-5900

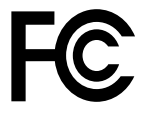

#### Industry Canada Compliance Statement

CAN ICES-3(A)/NMB-3(A)

#### European Union - Compliance to the Electromagnetic Compatibility Directive

This product is in conformity with the protection requirements of EU Council Directive 2004/108/EC on the approximation of the laws of the Member States relating to electromagnetic compatibility. Lenovo cannot accep<sup>t</sup> responsibility for any failure to satisfy the protection requirements resulting from <sup>a</sup> non-recommended modification of the product, including the installation of option cards from other manufacturers.

This product has been tested and found to comply with the limits for Class B Information Technology Equipment according to European Standard EN 55022. The limits for Class B equipment were derived for typical residential environments to provide reasonable protection against interference with licensed communication devices.

Lenovo, Einsteinova 21, 851 01 Bratislava, Slovakia

# $\epsilon$

German Class B compliance statement

#### Deutschspr achiger EU Hinweis:

#### Hinweis für Geräte der Klasse B EU-Richtlinie zur Elektromagnetischen Verträglichk eit

Dieses Produkt entspricht den Schutzanforderungen der EU-Richtlinie 2004/108/EG (früher 89/336/EWG) zur Angleichung der Rechtsvorschriften über die elektromagnetische Verträglichkeit in den EU-Mitgliedsstaaten und hält die Grenzwerte der EN 55022 Klasse B ein.

Um dieses sicherzustellen, sind die Geräte wie in den Handbüchern beschrieben zu installieren und zu betreiben. Des Weiteren dürfen auch nur von der Lenovo empfohlene Kabel angeschlossen werden. Lenovo übernimmt keine Verantwortung für die Einhaltung der Schutzanforderungen, wenn das Produkt ohne Zustimmung der Lenovo verändert bzw. wenn Erweiterungskomponenten von Fremdherstellern ohne Empfehlung der Lenovo gesteckt/eingebaut werden.

#### Deutschland: Deutschland:

Einhaltung des Gesetz es über die elektr omagnetische Verträglichk eit von Betriebsmitt eln Dieses Produkt entspricht dem "Gesetz über die elektromagnetische Verträglichkeit von Betriebsmitteln" EMVG (früher "Gesetz über die elektromagnetische Verträglichkeit von Geräten"). Dies ist die Umsetzung der EU-Richtlinie 2004/108/EG (früher 89/336/EWG) in der Bundesrepublik Deutschland.

Zulassungsbescheinigung laut dem Deutschen Gesetz über die elektromagnetische Verträglichk eit von Betriebsmitt eln, EMVG vom 20. Juli 2007 (früher Gesetz über die elektr omagnetische Verträglichk eit von Geräten), bzw. der EMV EG Richtlinie 2004/108/EC (früher 89/336/EWG), für Geräte der Klasse B.

Dieses Gerät ist berechtigt, in Übereinstimmung mit dem Deutschen EMVG das EG-Konformitätszeichen - CE - zu führen. Verantwortlich für die Konformitätserklärung nach Paragraf 5 des EMVG ist die Lenovo (Deutschland) GmbH, Gropiusplatz 10, D-70563 Stuttgart.

Informationen in Hinsicht EMVG Paragraf 4 Abs. (1) 4: Das Gerät erfüllt die Schutzanfor derungen nach EN 55024 und EN 55022 Klasse B.

#### Korea Class B compliance statement

```
B급 기기 (가정용 방송통신기자재)
이 기기는 가정용(B급) 전자파적합기기로서 주로 가정에서 사용하는
것을 목적으로 하며, 모든 지역에서 사용할 수 있습니다
```
#### Japan VCCI Class B compliance statement

この装置は、 クラスB情報技術装置です。 この装置は, 家庭環境で使用するこ とを目的としていますが、この装置がラジオやテレビジョン受信機に近接して使 用されると、受信障害を引き起こすことがあります。 VCCI-B 取扱説明書に従って正しい取り扱いをして下さい。

#### Lenovo product service information for Taiwan

台灣 Lenovo 産品服務資訊如下: 荷蘭商聯想股份有限公司台灣分公司 台北市內湖區堤頂大道二段89號5樓 服務電話: 0800-000-702

# <span id="page-26-0"></span>附錄 D 注意事項

Lenovo 不見得會對所有國家或地區都提供本文件所提的各項產品、服務或功能。如需這些產品與服務的 相關資訊,請洽詢當地的 Lenovo 業務代表。本文件在提及 Lenovo 的產品、程式或服務時,不表示或暗 示只能使用 Lenovo 的產品、程式或服務。只要未侵犯 Lenovo 的智慧財產權,任何功能相當的產品、程 式或服務都可以取代 Lenovo 的產品、程式或服務。不過,其他產品、程式或服務在運作上的評價與 驗證,其責任屬於使用者。

在本文件中可能包含著 Lenovo 所擁有之專利或擱置專利申請說明內容。提供本文件不代表提供這些專 利的授權。您可以用書面方式提出授權之相關問題,來函請寄到:

Lenovo (United States), Inc. 1009 Think Place - Building One Morrisville, NC 27560 U.S.A. Attention: Lenovo Director of Licensing

LENOVO 係以『現狀』提供本出版品,不提供任何明示或默示之保證,其中包括且不限於不違反規定、 可商用性或特定目的之適用性的隱含保證。有些轄區在特定交易上,不允許排除明示或暗示的保證,因 此,這項聲明不一定適合您。

本書中可能會有技術上或排版印刷上的錯誤。因此,Lenovo 會定期修訂;並將修訂後的內容納入新版中。 Lenovo 隨時會改進及/或變更本出版品所提及的產品及/或程式,不另行通知。

## 商標

Lenovo 及 Lenovo 標誌是 Lenovo 在美國及(或)其他國家或地區的商標。

Microsoft 和 Windows 是Microsoft 集團旗下公司的商標。

Linux 是 Linus Torvalds 的註冊商標。

其他公司、產品或服務名稱,可能是第三者的商標或服務標誌。

## 回收資訊

Lenovo 鼓勵資訊技術 (IT) 設備擁有者負責回收不再使用的設備。Lenovo 提供多樣的方案及服務能協助設備 保管人回收 IT 產品。如需回收 Lenovo 產品的相關資訊,請造訪: <http://www.lenovo.com/recycling>

日本的回收與廢棄資料位於: <http://www.lenovo.com/recycling/japan>

## 中國回收資訊

#### 《废弃电器电子产品回收处理管理条例》提示性说明

联想鼓励拥有联想品牌产品的用户当不再需要此类产品 识,遵守国家废弃电器电子产品回收处理相关法律法<br>规,将其交给当地具有国家认可的回收处理资质的厂商 进行回收处理。更多回收服务信息, 请点击进入 http://support.lenovo.com.cn/activity/551.htm

# <span id="page-27-0"></span>巴西回收資訊

#### **Declarações de Reciclagem no Brasil**

#### Descar te de um Produto Lenovo Fora de Uso

Equipamentos elétricos <sup>e</sup> eletrônicos não devem ser descartados em lixo comum, mas enviados à pontos de coleta, autorizados pelo fabricante do produto para que sejam encaminhados <sup>e</sup> processados por empresas especializadas no manuseio de resíduos industriais, devidamente certificadas pelos orgãos ambientais, de acordo com <sup>a</sup> legislação local.

A Lenovo possui um canal específico para auxiliá-lo no descarte desses produtos. Caso você possua um produto Lenovo em situação de descarte, ligue para <sup>o</sup> nosso SAC ou encaminhe um e-mail para: reciclar@lenovo.com, informando <sup>o</sup> modelo, número de série <sup>e</sup> cidade, <sup>a</sup> fim de enviarmos as instruções para <sup>o</sup> correto descarte do seu produto Lenovo.

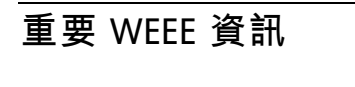

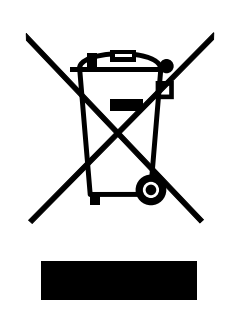

Lenovo 產品上的 WEEE 標記適用於具有 WEEE 及電子廢棄物相關法規(例如,歐盟 WEEE 指令、印度 <sup>2011</sup> 年發佈的電子廢棄物管理與處理法規)的國家。設備會依據當地的廢電子電機設備 (WEEE) 相關法 規加上標籤。這些法規制定了各地理區域內的舊設備取回與回收架構。此標籤適用於各種產品,以指出 該項產品不得丟棄,應於使用壽命終止時交由集中處理系統收回。

凡是具有 WEEE 標記的電子電機設備 (EEE), 其使用者不可將使用壽命終止的 EEE 當成未分類都市廢棄物 來棄置,必須聯絡當地的回收機構來取回、回收及處理 WEEE,以盡可能降低 EEE 因存在有害物質而對環 境及人體健康造成的任何潛在影響。如需其他 WEEE 相關資訊,請前往: <http://www.lenovo.com/recycling>。

# <span id="page-28-0"></span>附錄 <sup>E</sup> 有害物質限制指令 **(RoHS)**

## 歐盟 RoHS

Lenovo products sold in the European Union, on or after 3 January 2013 meet the requirements of Directive 2011/65/EU on the restriction of the use of certain hazardous substances in electrical and electronic equipment ("RoHS recast" or "RoHS <sup>2</sup>").

For more information about Lenovo progress on RoHS, go to: [http://www.lenovo.com/social](http://www.lenovo.com/social_responsibility/us/en/RoHS_Communication.pdf)\_[responsibility/us/en/RoHS](http://www.lenovo.com/social_responsibility/us/en/RoHS_Communication.pdf)\_[Communication.pdf](http://www.lenovo.com/social_responsibility/us/en/RoHS_Communication.pdf)

## 中國 RoHS

为满足中国电子电气产品有害物质限制相关的法律法规和其他要求,联想公司对本产品中有害物质,按 部件分类,声明如下。

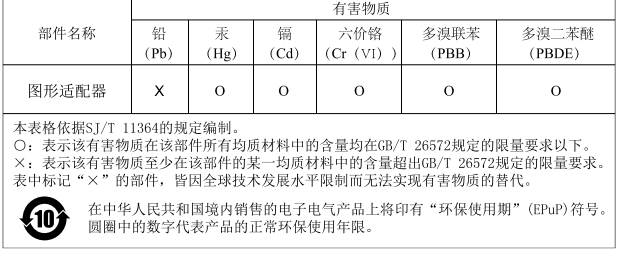

# 土耳其 RoHS

The Lenovo product meets the requirements of the Republic of Turkey Directive on the Restriction of the Use of Certain Hazardous Substances in Waste Electrical and Electronic Equipment (WEEE).

#### Türkiye AEEE Yönetmeliğine Uygunluk Beyanı

Bu Lenovo ürünü, T.C. Çevre ve Orman Bakanlığı'nın "Atık Elektrik ve Elektronik Eşyalarda Bazı Zararlı Maddelerin Kullanımının Sınırlandırılmasına Dair Yönetmelik (AEEE)" direktiflerine uygundur.

AEEE Yönetmeliğine Uygundur.

# 烏克蘭 RoHS

Цим підтверджуємо, що продукція Леново відповідає вимогам нормативних актів України, які обмежують вміст небезпечних речовин

# 印度 RoHS

RoHS compliant as per E-Waste (Management & Handling) Rules, 2011.

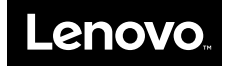